# **บทที่ 3 ระเบียบวิธีวิจัย**

ึการศึกษาเรื่อง การพัฒนาระบบการบริหารสินค้าคงคลังโดยผู้จัดจำหน่ายบนหน้าเว็บ แอพพลิเคชั่น ประเภทสินค้า Non-Food กรุ๊ป มีขั้นตอนดังต่อไปนี้

#### **เกบ็ รวบรวมข้อมูลทุติยภูมิ**

้จากการเก็บข้อมูลด้วยวิธีต่างๆของบริษัทกรณีศึกษา ไม่ว่าจะศึกษาจากการสัมผัสปัญหา ้จากประสบการณ์การทำงานจริง การเก็บข้อมูลจากการสอบถามผู้ที่เกี่ยวข้องกับงาน เพื่อนร่วมงาน หัวหน้างานและผู้บริหาร รวมถึงข้อมูลเอกสารที่ประกอบการทำงาน สามารถสรุปปัญหาข้อสำคัญๆ ที่เกี่ยวกบัการควบคุมและบริหารจดัการสินคา้คงคลงัไดด้งัน้ี

1.) ปัญหาวัตถุดิบไม่เพียงพอต่อความต้องการ เตรียมสินค้าได้ไม่เพียงพอต่อความต้องการ ส่งผลใหส้ินคา้ขาดมือ(Out of Stock) เนื่องมาจากปัจจยัดงัน้ี

1.1 ยอดเบิกเหวี่ยงเนื่องมาจากการเปิดสาขาในแต่ละเดือน แต่ละสาขาและแต่ละแบรนด์ ไม่เท่ากนั จึงทา ใหย้ากต่อการวางแผนการสั่งซ้ือ

1.2 ผูจ้ ดัจา หน่ายไม่สามารถสนับสนุนงานให้ได้เนื่องมาจากความไม่รู้ไม่ทราบ ขอ้มูลยอดเบิกที่แทจ้ริงและขอ้มูลการสั่งซ้ือล่วงหนา้

1.3การที่ไม่ไดร้ับแจง้ข่าวสารการเปิดสาขาการจดัโปรโมชนั่ จากทางแบรนด์ทา ให้ ไม่ไดส้ ั่งของมาสตอ๊กเพื่อสา รองจ่าย

2.) สินค้า Non-Food มีรายการสินค้า (Stock Keeping Unit : SKU) จำนวนมาก ทำให้การ ้ บริหารสินค้าคงคลังมีความซับซ้อนและดูแลไม่ทั่วถึง

3.)ความล่าชา้ในการจดัส่ง

3.1 กระบวนการภายใน(Internal Process) เกิดจากการทำงานล่าช้าของ ้ แผนก โลจิสติกส์และจัดซื้อในเรื่องของเอกสาร วิธีการดำเนินงานและความผิดพลาดจากสารที่ ได้รับ รวมถึงความล่าช้าจากกระบวนการสั่งซื้อสินค้าเนื่องจากมีกระบวนการที่ซับซ้อน ต้องใช้ ี ทักษะ (Skill) และประสบการณ์และความชำนาญการในการสั่งซื้อสินค้า

3.2 กระบวนการภายนอก (External Process) ที่ไม่สามารถควบคุมได้ เช่น การจราจร ี สภาพภูมิอากาศ การทำงานที่ล่าช้าของซัพพลายเออร์ การผลิตหยุดชะงัก การออกเอกสารส่ง สินค้าผิด เช่น ใบสั่งซ้ือสินค้า (Purchase Order : PO)/ใบแจ้งหน้ี(Invoice : INV) การส่งสินค้า ผิดสเป็ก เป็นต้น

4.) ปัจจัยด้านต่างๆของสินค้า

4.1 ระยะเวลานำ (lead Time) ระยะเวลาตั้งแต่เริ่มสั่งซื้อสินค้าจนผู้ขายส่งมอบสินค้า ให้ เช่น สินค้าบางรายการมีระยะเวลานำถึง 120 วัน หรือ 4 เดือน ซึ่งจะมีความเสี่ยงต่อการบริหาร สินค้าคงคลัง

ี 4.2 อายุของสินค้า (Shelf Life) อายุของสินค้า เช่น น้ำยาทำความสะอาดมีอายุ ประมาณ 2 ปี หรือ 24 เดือน เป็นต้น รวมถึงข้อตกลงระหวังผู้จัดจำหน่ายและลูกค้าในเรื่องของ ี่ สินค้าประเภทน้ำยาทำความสะอาดที่มาส่งอายุสินค้าจะต้องผ่าน 70% ตามที่ตกลงกันไว้

4.3 สินค้านำเข้า (Import) สินค้านำเข้าจากต่างประเทศ เช่น ปัจจัยต่างๆที่ส่งผลให้การ ้ ส่งสินค้ามีความล่าช้า เช่น เรือสินค้าเลื่อนและสภาพอากาศที่ส่งผลต่อการขนส่ง เป็นต้น

4.4 สินค้าผลิตตามคำสั่งซื้อของลูกค้า (Make to Order : MTO) เช่น สินค้าจำพวก บรรจุภัณฑ์ ซึ่งความต้องการของลูกค้าจะเปลี่ยนแปลงตลอดเวลา จึงต้องอาศยัการผลิตตามคา สั่งซ้ือ ของลูกค้าเป็นหลัก

5.) ปัญหาทางด้านการสื่อสาร (Information Flow) การสื่อสารนับเป็นกระบวนการหนึ่งที่ สำคัญต่อการทำงาน ในกรณีที่สารบิดเบือนหรือสื่อสารผิดก็จะส่งผลกระทบต่อการทำงานทั้ง โซ่อุปทาน (Chain)

6.) ปัญหาระบบเทคโนโลยีสารสนเทศที่ใช้การบริหารสินค้าคงคลัง ปัจจุบันการดำเนินงาน ใช้โปรแกรม Microsoft Excel ซึ่งเป็นโปรแกรมสำเร็จรูป ที่ใช้ในการสร้างฐานข้อมูล เก็บรวบรวม ้ข้อมูล โดยนำข้อมูลเหล่านั้นมาวิเคราะห์และวางแผนการจัดการสินค้าคงคลัง จากการศึกษาพบ ปัญหา คือ มีการรวบรวมข้อมูลจากหลายแฟ้มงาน ข้อมูลมีความล่าช้าและไม่ถูกต้อง ไม่สามารถ สนับสนุนงานได้อย่างเต็มประสิทธิภาพ ซ่ึงผูว้ิจัยมองว่าการบริหารสินค้าคงคลังยงัขาดการ ้ เชื่อมโยงข้อมูลบนเทคโนโลยีสารสนเทศระหว่างผู้จัดจำหน่ายและลูกค้า รวมถึงร่วมมือกันในการ ้บริหารงาน จึงทำให้ผู้วิจัยเกิดแนวคิดที่จะต่อยอดจากหน้าเว็บเดิมที่มีอยู่ โดยการออกแบบหน้าเว็บ แอพพลิเคชั่น เพื่อใช้ในการแบ่งปันข้อมูลระหว่างกัน ทำให้การทำงานมีความสะดวกรวดเร็วขึ้น ข้อมูลเรียลไทม์ (Real Time) สามารถใช้งานบนหน้าเว็บแอพพลิเคชั่นได้อย่างครบวงจรทั้งบริหาร สิ นค้าคงคลังและบริหารการขนส่งโดยภาพรวมสามารถสนับสนุนการท างานได้อย่างมี ประสิทธิภาพและช่วยลดปัญหาได้

#### **ศึกษาระบบการบริหารสินค้าคงคลัง โดยแบ่งออกเป็ น 2แบบ**

### **1. การบริหารสินค้าคงคลังแบบดั้งเดิม (Traditional Inventory management)**

ึการบริหารสินค้าแบบดั้งเดิมจะไม่มีการแชร์ข้อมูลใดใค่ให้กับซัพพลายเออร์และการสั่งซื้อ ้สินค้าจะเป็นหน้าที่ของลูกค้าเท่านั้น ลูกค้ามีหน้าที่ติดตามระดับสินค้าคงคลัง เพื่อใช้ในการตัด ้สินค้าใจในการเติมเต็มสินค้าในระดับที่เหมาะสม (ระดับที่เหมาะสมในที่นี้ คือ ปริมาณการสั่งซื้อ และระยะเวลาในการสั่งซื้อ) และสร้างใบสั่งซื้อสินค้า ผ้จัดจำหน่ายจะไม่ได้รับข้อมลเกี่ยวกับ ความต้องการในอนาคตหรือระดับสินค้าคงคลังของลูกค้าและไม่มีความรู้เกี่ยวกับปริมาณและ ้ ระยะเวลาในการสั่งซื้อจากลูกค้า ในสถานการณ์เช่นนี้ผู้จัดจำหน่ายจะต้องแบกรับภาระกับการ ิสต๊อกสินค้าคงคลังในระดับที่สูงเพื่อให้เพียงพอต่อความต้องการลูกค้า อันเนื่องมากจากการที่ไม่ได้ รับข้อมูลความต้องการที่แทจ้ริงการพยากรณ์ที่ไม่แม่นยา การวางแผนการผลิตที่ไม่มีประสิทธิภาพ นอกจากจะทา ใหเ้กิดปรากฏการณ์แส้มา้ (Bullwhip Effect) เป็ นเหตุการณ์ที่ความต้องการมีความผัน ้ผวนทำให้ต้องสต๊อกสินค้าในจำนวนที่มาก สต๊อกบวม ก่อให้เกิดต้นทุนในการบริหารสินค้าคงคลัง โดยรวมเพิ่มขึ้น (Lee et al. 1997). นักเขียนหลายคนใด้เสนอแนะว่าการแชร์ข้อมูลระหว่างผู้จัด จา หน่ายและลูกคา้จะช่วยลดตน้ ทุนการบริหารสินค้าคงคลังได้(Gavirneni et al., 1999 ; Lee et al., 2000).

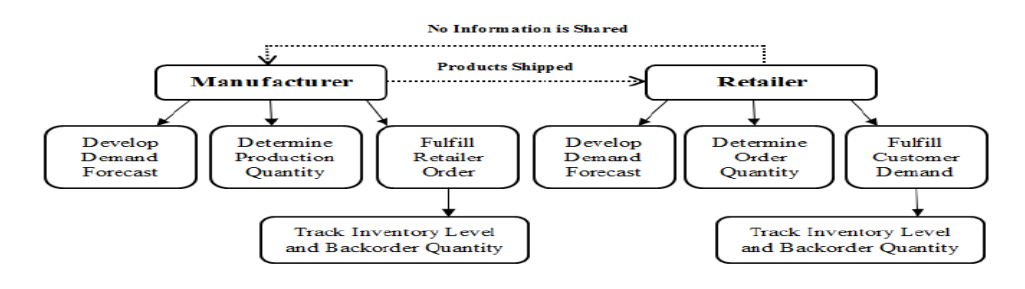

**ภาพประกอบที่ 23**การบริหารสินคา้แบบด้งัเดิม (Traditional Inventory Management)

#### **2.การบริหารสินค้าคงคลงัโดยผู้จัดจ าหน่าย(Vendor Management Inventory : VMI)**

การบริหารสินค้าคงคลังโดยผู้จัดจ าหน่าย (Vendor Management Inventory : VMI) เป็นกลยุทธ์การทำงานร่วมกัน โดยลูกค้าจะมีการแชร์ข้อมูลยอดขายและข้อมูลระดับสินค้าคงคลัง ของลูกค้าให้กับผู้จัดจำหน่าย โดยข้อตกลงของ VMI ซัพพลายเออร์หรือผู้จัดจำหน่ายจะได้รับสิทธิ์ ให้รับผิดชอบในการตัดสินใจเติมเต็มสินค้าคงคลังให้กับลูกค้าหรือผู้ซื้อในปริมาณที่ต้องการและ ้ทันเวลาพอดี ลูกค้ามีหน้าที่ในการแบ่งปันข้อมูลยอดขายและระดับสินค้าคงคลังโดยข้อมูลมีความ ถกต้องแม่นยำ ในเวลาที่เหมาะสมให้กับทางผู้จัดจำหน่ายสามารถรู้ถึงความต้องการที่แท้จริง ทราบ แนวโนวโน้มของสินค้าในแต่ละถุดกาล สามารถนำข้อมูลเหล่านี้ไปใช้วางแผนการทำงานและเป็น ข้อมูลเพื่อใช้ในการตัดสินใจได้

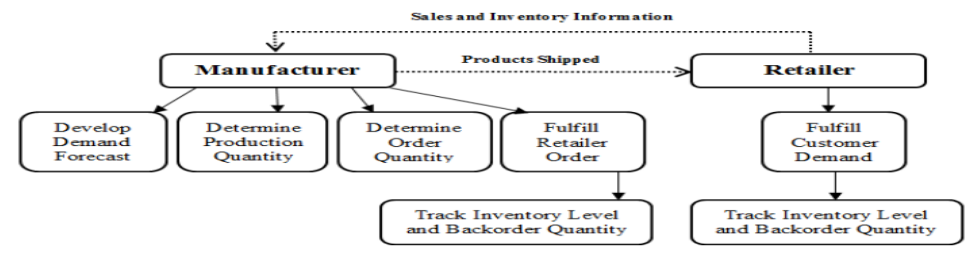

**ภาพประกอบที่ 24**การบริหารสินค้าโดยผจู้ดัจา หน่าย(Vendor Management Inventory : VMI)

#### **ภาพรวมของการบริหารสินค้าคงคลัง**

ศึกษาภาพรวมของการบริหารสินค้าคงคลังในปัจจุบันโดยแสดงเป็ นแผนผังแสดงการไหล ของการบริหารสินค้าคงคลัง (Replenishment Flowchart) การทำงานด้านการบริหารสินค้าคงคลัง จะมีผู้เกี่ยวข้องหลายส่วนของการทำงานทั้งภายนอก (External Process) และภายใน (Internal Process) คือ แผนกโลจิสติกส์แผนกจดัซ้ือ ซัพพลายเอออร์และคลังสินค้า เป็ นต้น โดยทุกภาคส่วน ของการทำงานจะมีการทำงานร่วมกันและจะต้องมีการประสานงานร่วมกัน

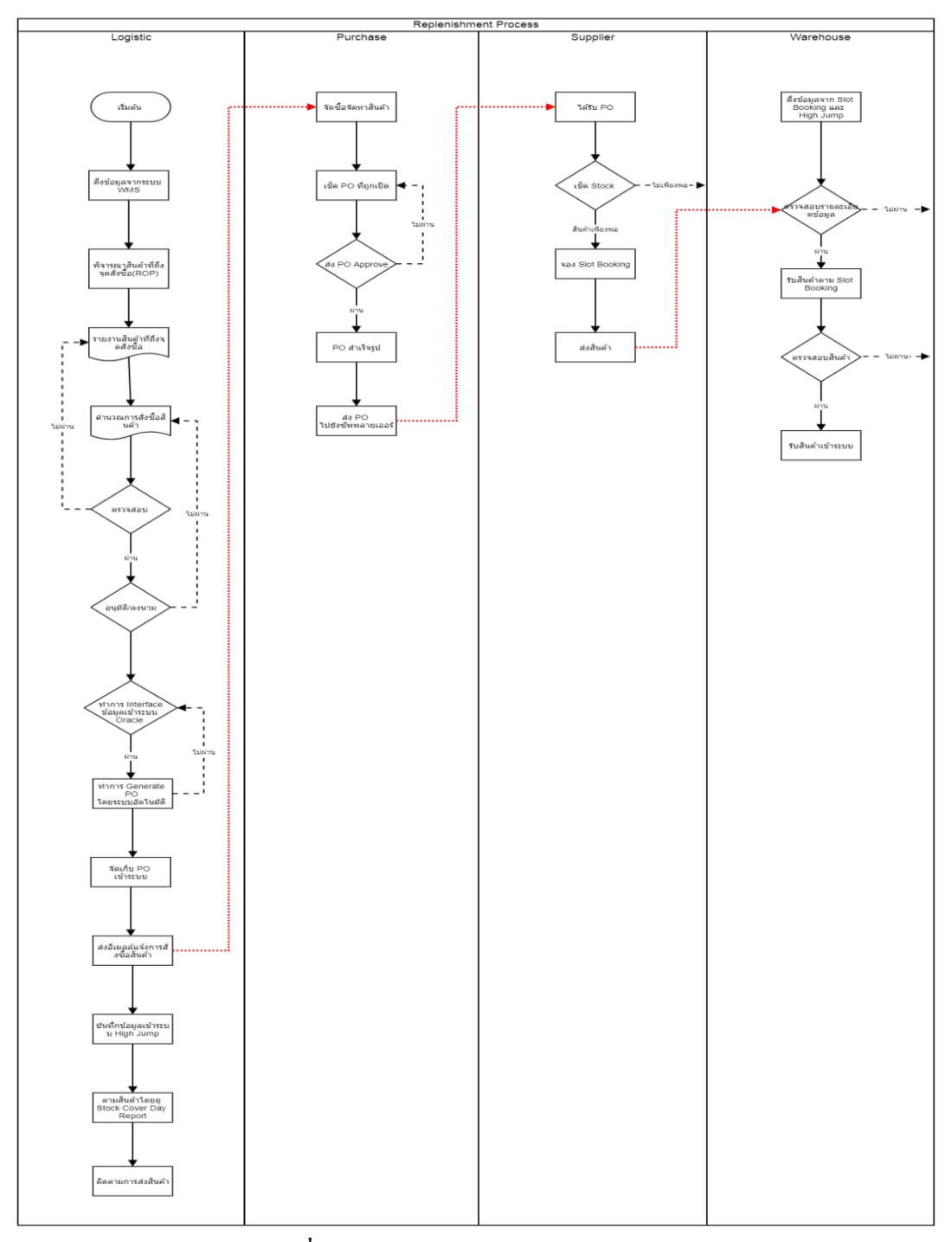

**ภาพประกอบที่ 25**กระบวนการบริหารสินค้าคงคลัง (WorkFlow)

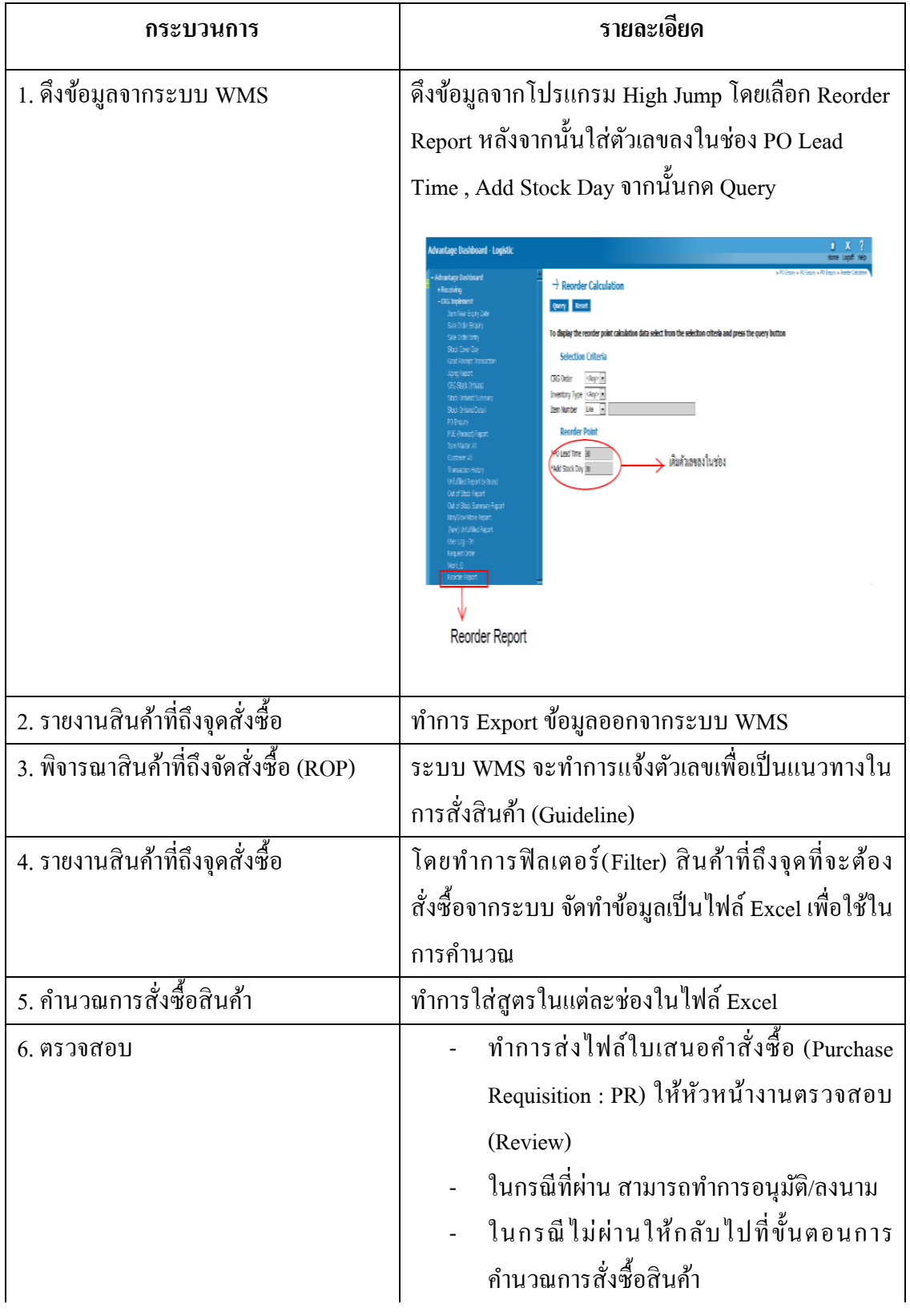

# **ตารางที่ 9** คำอธิบายรายละเอียดของกระบวนการบริหารสินค้าคงคลัง (Work Flow)

# **ตารางที่ 9** (ต่อ)

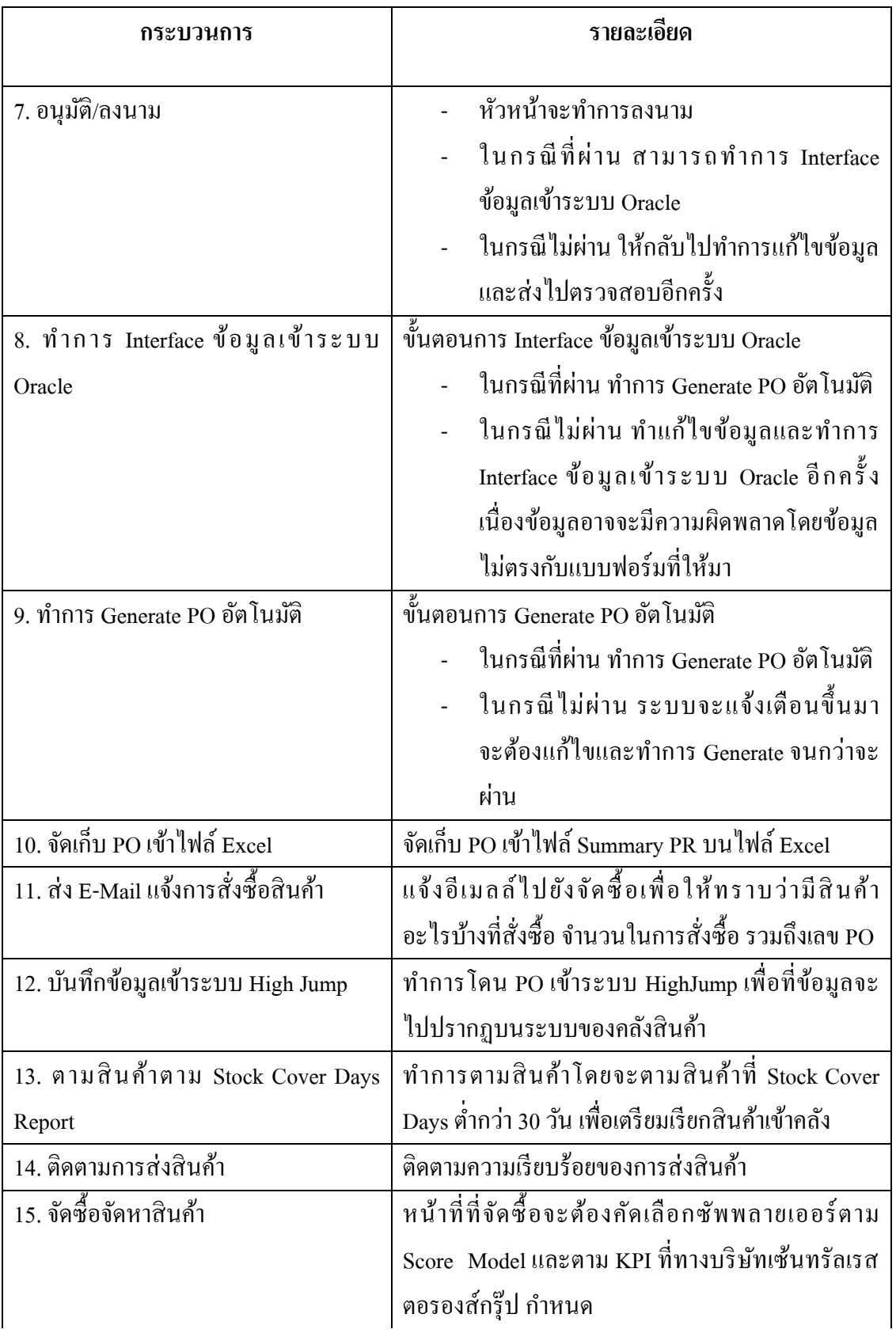

# **ตารางที่ 9** (ต่อ)

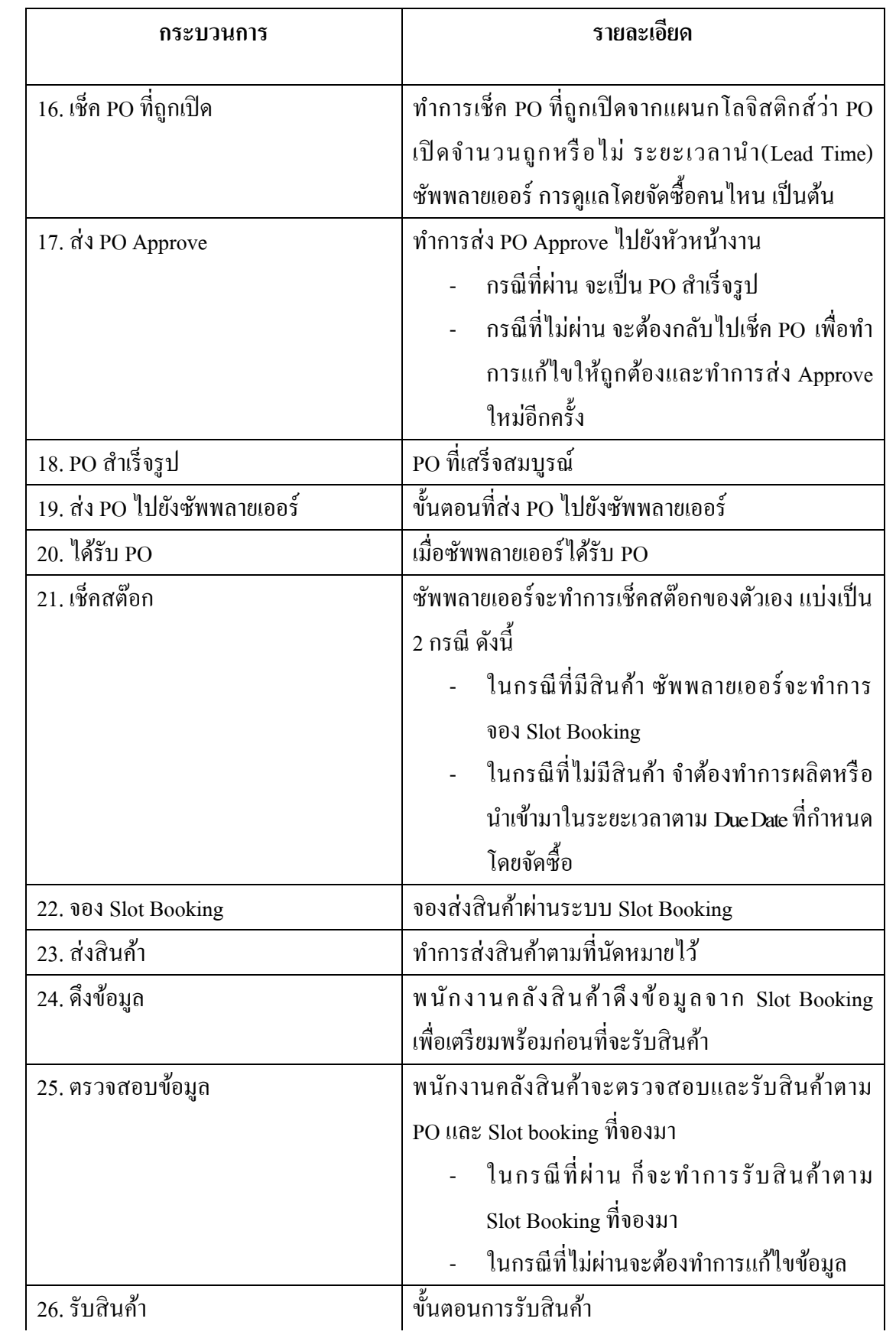

### **ตารางที่ 9** (ต่อ)

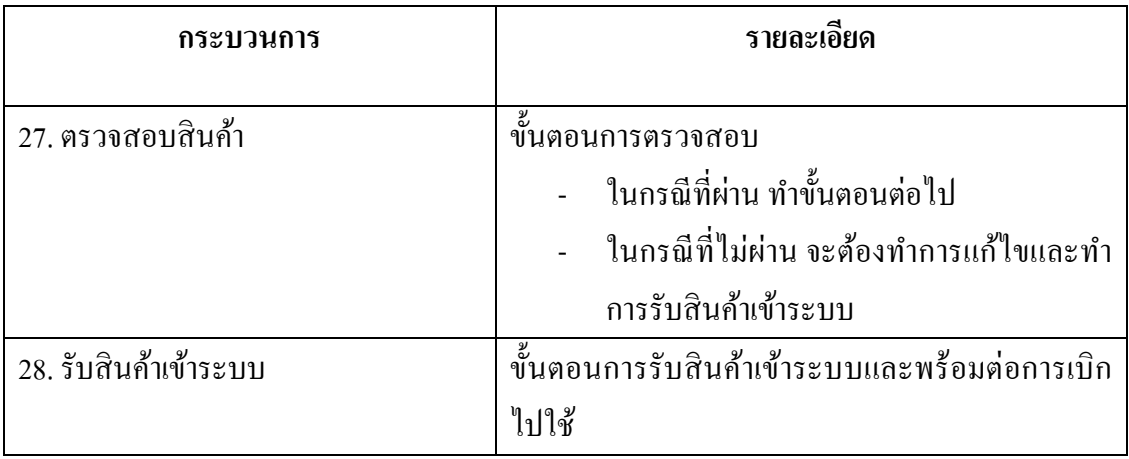

### **วเิคราะห์ข้อมูลโดยใช้หลักการพาเรโต้**

#### **การจัดล าดับความส าค ญสินค้าคงคลัง ประเภท Non- Food ด้วยทฤษฎีพาเร้โต้**

เก็บรวบรวมข้อมลที่เกี่ยวข้องได้แก่ ยอดเบิกสินค้าของปี 2559 ราคาของสินค้า ยอดเฉลี่ย ์สินค้าต่อปีและนำมาวิเคราะห์โดยการจัดลำดับความสำคัญของสินค้าแบบ ABC โดยใช้ทฤษฎีของ พาเรโต้ เพื่อที่จะสามารถแบ่งแยกประเภทสินค้าออกตามลำคับความสำคัญ โดยจะแบ่งออกเป็น 3 ประเภท ตามความสำคัญที่คาดว่าจะได้รับ สามารถแบ่งออกได้ดังนี้

- ประเภท A มีความสำคัญที่สุด สินค้าไม่สามารถขาดได้

- ประเภท B มีความสำคัญโดยทั่วไป

- ประเภท C มีความสำคัญน้อยที่สุด

A เป็นสินค้าคงคลังที่มียอดเบิกและยอดขายสูง (40-80% ของยอดเบิกทั้งหมด) โดยสินค้า ในประเภท A มีความส าคญั ต่อธุรกิจเป็นอย่างมาก ดงัน้ัน A เป็ นสินค้าคงคลังที่มีปริมาณน้อย (5-25% ของสินค้าคงคลังท้งัหมด โดยจะมีการเติมสินค้าที่บ่อยมากโดยจะเรียกสินค้าเข้าตาม แนวโน้มของยอดเบิกและยอดขายของสินค้า

B เป็ นสินค้าคงคลังที่มียอดเบิกปานกลาง (15-40% ของยอดเบิกท้งัหมด) โดยสินค้าใน ประเภท B มีความสำคัญต่อธุรกิจรองลงมาจากประเภท A ดังนั้นสินค้าคงคลังที่มีปริมาณปานกลาง (20-40% ของสินคา้คลงัท้งัหมด)

 $\,$  เป็นสินค้าคงคลังที่มียอดเบิกน้อย (5-20% ของยอดเบิกทั้งหมด) โดยสินค้าในประเภท  $\,$  C มีความส าคัญต่อธุรกิจรองลงมาจากประเภท B ดังน้ันสินค้าคงคลังที่มีปริมาณมาก (40-75% ของสินค้าคลังทั้งหมด)

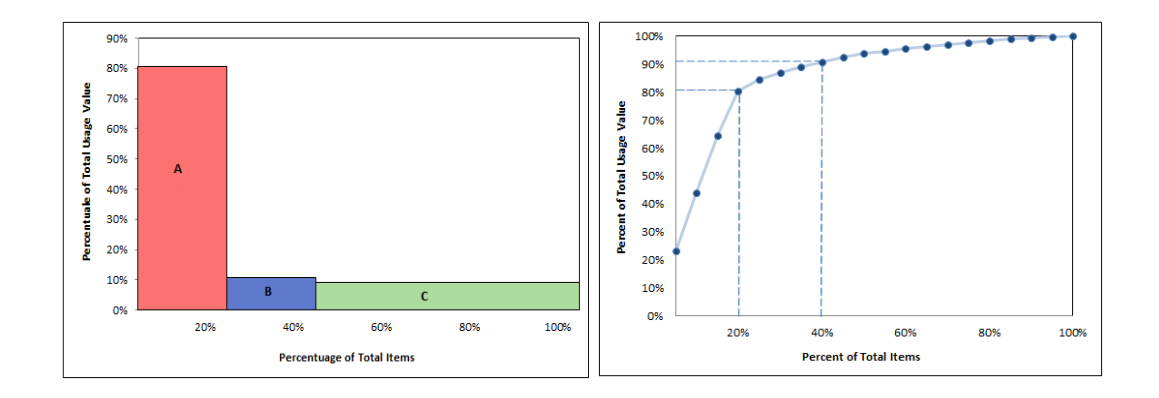

## **ภาพประกอบที่ 26**แผนภาพกราฟพาเรโต้(ABC Analysis)

**ที่มา:**<http://www.leanlab.name/the-abc-analysis>

#### **ออกแบบผังการท างาน**

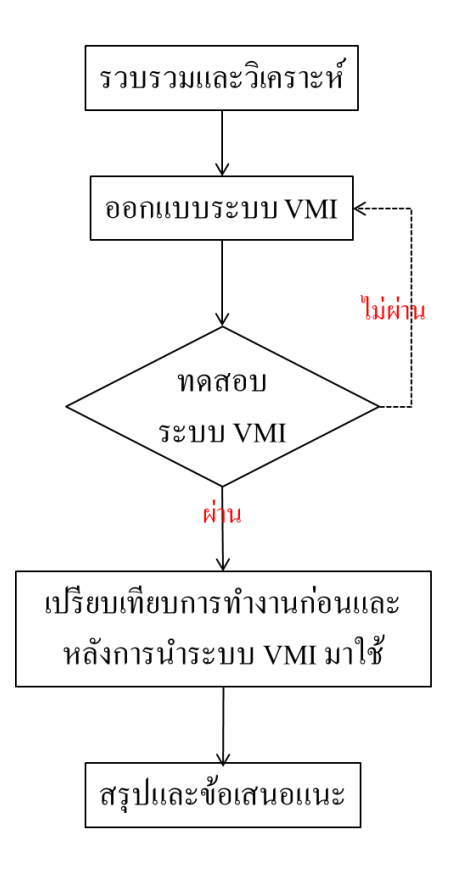

## **ภาพประกอบที่ 27** แบบผังการทำงาน

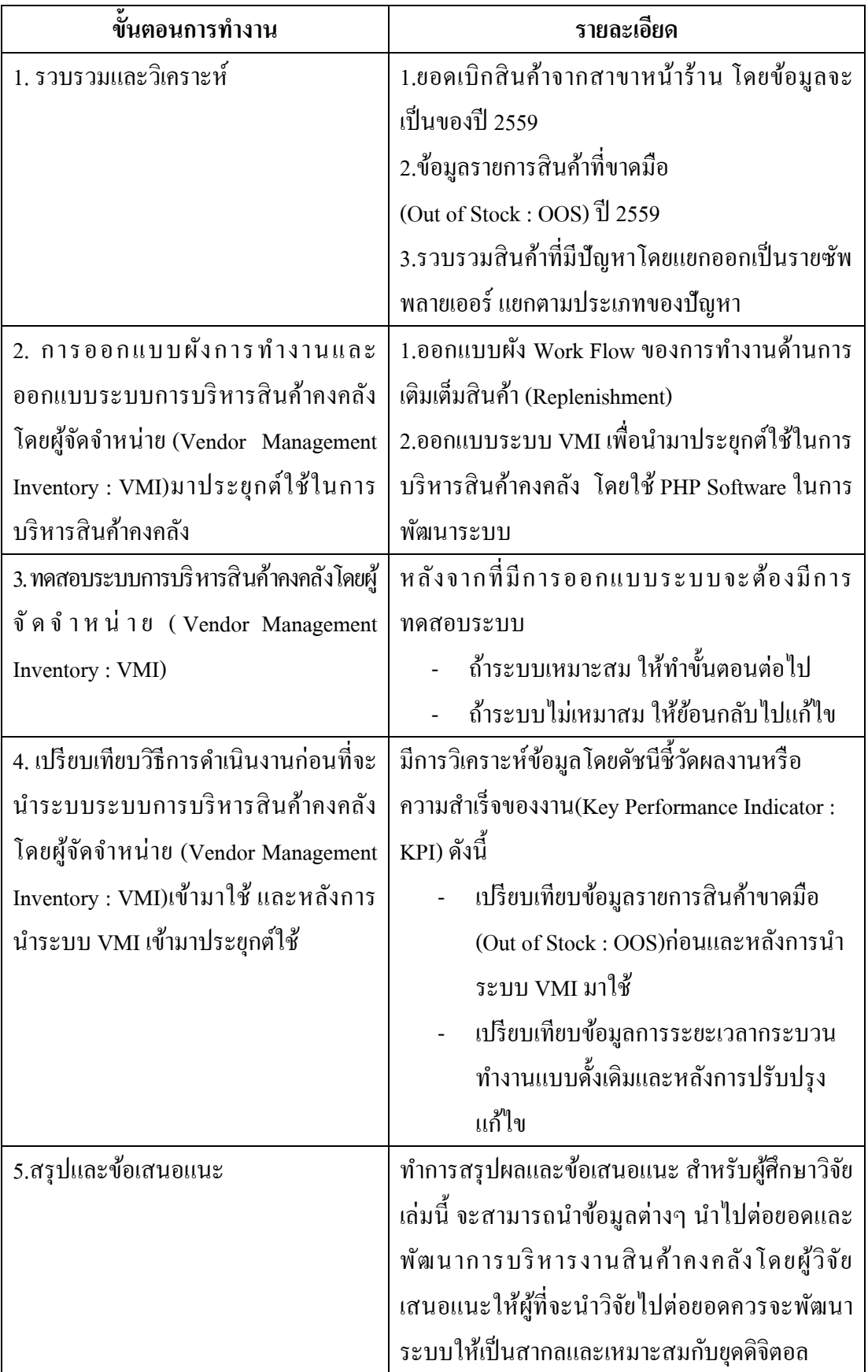

#### **ออกแบบและพัฒนาระบบ VMI บนเว็บแอพพลิเคชั่น**

#### **ออกแบบกระบวนการท างาน**

1.กระบวนการทำงานก่อนที่จะนำระบบ VMI มาใช้ (Before)

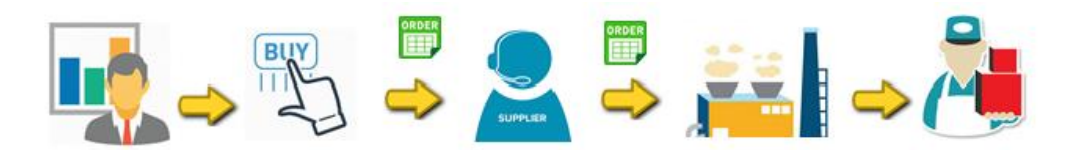

**ภาพประกอบที่ 28** กระบวนการทำงานก่อนที่จะนำระบบ VMI มาใช้ (Before) แผนกโลจิสติกส์สั่งซื้อสินค้าโดยการเปิด PR จากนั้นส่ง PR ไปยังจัดซื้อเพื่อให้จัดซื้อ ิตรวจสอบความถูกต้องและส่งอนุมัติ ระยะเวลาในการอนุมัติใช้เวลา 7-14 วัน จากนั้นทำการส่ง PO ไปผู้จัดจำหน่าย ผู้จัดจำหน่ายทำการเช็คสต๊อกสินค้าตามที่ลูกค้าสั่ง ในกรณีที่ซัพพลายเออร์มีสินค้า ในสต๊อกก็จะทำการจัดส่งสินค้าให้กับลูกค้า ในกรณีที่ไม่มีสินค้าในสต๊อกก็จะทำการผลิตตาม ้ ระยะเวลาที่กำหนดและทำการส่งมอบสินค้าให้กับลกค้า

2.กระบวนการทำงานโดยการนำระบบ VMI มาประยุกต์ใช้ (After)

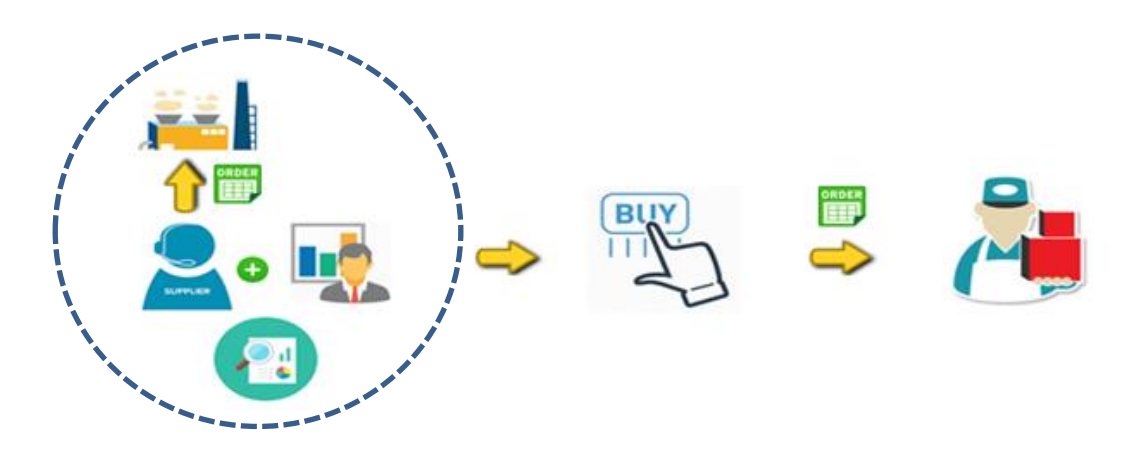

**ภาพประกอบที่ 29** กระบวนการทำงานโดยการนำระบบ VMI มาประยุกต์ใช้ (After) แผนกโลจิสติกส์และซัพพลายเออร์มีการวางแผนและการท างานด้านการบริหารสินค้าคง คลังร่วมกัน โดยทางโลจิสติกส์จะมีการแชร์ข้อมูลในส่วนของสต๊อกสินค้า ยอดใช้โดยเฉลี่ย ้ข้อมูลยอดเบิกสินค้า เป็นต้น ให้กับทางผู้จัดจำหน่าย เพื่อใช้ในการบริหารสินค้าคงคลังให้กับลูกค้า ้ผ้จัดจำหน่ายจะทำการเติมเต็มสินค้าให้ในปริมาณและเวลาที่ลูกค้าต้องการ

#### **ออกแบบระบบ VMI บนหน้าเว็บแอพพลิเคชั่น**

ผู้วิจัยออกแบบระบบ VMI โดยเป็นการแบ่งปันข้อมูล (Sharing Information) บนหน้าเว็บ ี แอพพลิเคชั่น โดยในช่วงแรกผู้วิจัยได้ทำการออกแบบบน Microsoft Excel โดยทำการผกสตร เ พื่ อ ใ ห้ สู ต ร ค า น ว ณ อัต โ น มัติ แ ล ะ มี การแลกเปลี่ยนข้อมูลกันทางอีเม ลล์ ( E-mail) โดยแบ่งออกเป็น 3 เมนู

1.) เมนูสินค้าคงคลัง (Inventory) เมนูนี้จะแจ้งรายละเอียดสินค้าอย่างละเอียด โดยระบบทำ ึ การผูกสูตรไว้และการคำนวณอัตโนมัติ เมื่อผู้จัดจำหน่ายเห็นช่องสีแดงเตือนขึ้นมา นั้นหมายความ ้ว่าจะต้องทำการเติมเต็มสินค้าให้กับลูกค้า ในปริมาณและเวลาที่ลูกค้าต้องการ ดังภาพประกอบที่ 30

|                            |          |            |                            |                      |     |                            |         | ถ้ำ Available < Safety Stock สูตรจะคำนวณให้<br>ใส่จำนวนเท่ากับ Safety Stock ในช่อง Fulfillment |       |               |                    |
|----------------------------|----------|------------|----------------------------|----------------------|-----|----------------------------|---------|------------------------------------------------------------------------------------------------|-------|---------------|--------------------|
|                            |          |            | ใส่สุตร=AVERAGE(Usage2559) |                      |     |                            |         |                                                                                                |       |               |                    |
| <b>Item</b>                | Leadtime | <b>MOQ</b> | <b>Uom</b>                 | <b>Available Qtv</b> |     | Pending PO Stock Cover Day | Average | <b>Safety Stock</b>                                                                            | OH+PO | <b>New PR</b> | <b>Fulfillment</b> |
| K0051                      | 30       | 30         | <b>PC</b>                  | 43                   | 30  | 47                         | 17      | 34                                                                                             | 73    |               |                    |
| <b>K0065</b>               | 30       | 60         | PC                         | 254                  | 822 | 20                         | 463     | 926                                                                                            | 1076  |               | 672                |
| <b>K0087</b>               | 30       | 5          | <b>PC</b>                  | 93                   | 256 | 36                         | 126     | 252                                                                                            | 349   |               | 159                |
| <b>K0088</b>               | 30       | 20         | <b>PC</b>                  | 228                  | 740 | 31                         | 391     | 782                                                                                            | 968   |               | 554                |
| K0135                      | 30       | 10         | PC                         | 149                  | 190 | 25                         | 161     | 322                                                                                            | 339   |               | 173                |
| K0168                      | 30       | 20         | <b>PC</b>                  | 267                  | 400 | 22                         | 442     | 884                                                                                            | 667   | 884           | 617                |
| K0171                      | 30       | 20         | <b>PC</b>                  | 129                  | 240 | 30                         | 182     | 364                                                                                            | 369   |               | 235                |
| K0181                      | 30       | 20         | <b>PC</b>                  | 131                  | 160 | 36                         | 160     | 320                                                                                            | 291   | 320           | 189                |
| K0215                      | 30       | 10         | PC                         | 291                  | 600 | 42                         | 260     | 520                                                                                            | 891   |               | 229                |
| K0226                      | 30       | 20         | PC                         | 96                   | 80  | 79                         | 62      | 124                                                                                            | 176   |               | 28                 |
| K0377                      | 30       | 160        | <b>PC</b>                  | 249                  | 800 | 19                         | 411     | 822                                                                                            | 1049  |               | 573                |
| K0497                      | 30       | 20         | PC.                        | 27                   | o   | 60                         | 7       | 14                                                                                             | 27    |               |                    |
| ใส่สูตร=Average * Leadtime |          |            |                            |                      |     |                            |         |                                                                                                |       |               |                    |

**ภาพประกอบที่ 30**รายละเอียดบนเมนูสินค้าคงคลัง

#### **ความหมายของรายละเอียดในแต่ละช่อง**

- Item Number เป็นเลขกา หนดสินค้าโดยจะแบ่งออกหมวดออกเป็น 5 หมวด คือ Kitchen (K), Packageing (P), Supply (S), Premium (PM), Stationary (SM, SN, SR,  $ST, SZ$ ), Uniform (U) เป็นต้น
- Lead Time เป็นระยะเวลานำของสินค้า ตั้งแต่ได้รับใบสั่งซื้อจนถึงส่งมอบสินค้า
- MOO แสดงถึงยอดการสั่งซื้อขั้นต่ำ
- UOM เป็นหน่วยเบิกสินค้าของคลังสินค้า
- Available Qty เป็ นตัวแสดงยอดคงเหลือของสินค้าคงคลัง
- Pending PO เป็นตัวบอกจำนวนสินค้าว่ามีค้างส่งจำนวนเท่าใด
- Stock Cover Day เป็นตัวบอกว่าสินค้าในแต่ละ Item จะสามารถใช้ได้อีกกี่วัน
- Average เป็นตวับอกวา่ สินคา้ยอดเบิกของปีที่ผา่ นมามีค่าเฉลี่ยเท่าไหร่
- Safety Stock เป็นตัวบอกว่าระดับสินค้าคงคลังปลอดภัยคือเท่าใด โดยคำนวณจากยอด ใช้และระยะเวลานำของสินค้ำ (Available\*Leadtime)
- New PR เป็นตวั ที่จะเตือนข้ึนมาว่าควรจะเปิด PR เท่าไหร่ จะเตือนข้ึนมาเมื่อไม่มี PO คา้งส่ง

#### **สูตรค านวณมาจาก**

- Average คำนวณจากการนำ Forecast 2559 มาหาค่าเฉลี่ย
- SafetyStockค านวณจาก Average\*Leadtime (สัดส่วนของ Leadtime 15:1 เช่น 30วัน จะคิดเป็น 30/15 = 2 เดือน)
- New PR หากยอด OH+PO < Safety Stock จะต้องใส่จ านวนเท่ากับ Safety Stock ในช่อง New PR
- Fulfillment ถ้ำ Available < Safety Stock สูตรจะคำนวณให้จำนวนเท่ากับ Safety Stock ในช่อง Fulfillment นั่นหมายความว่าผู้จัดจำหน่ายถึงเวลาที่จะต้องมาเติมสินค้าและใน จ านวนที่ลูกค้าต้องการ

2.) เมนูยอดพยากรณ์สินค้า (Forecast) ในแต่ละเดือน เพื่อนำข้อมูล ไปวิเคราะห์และ วางแผนงานต่อไป

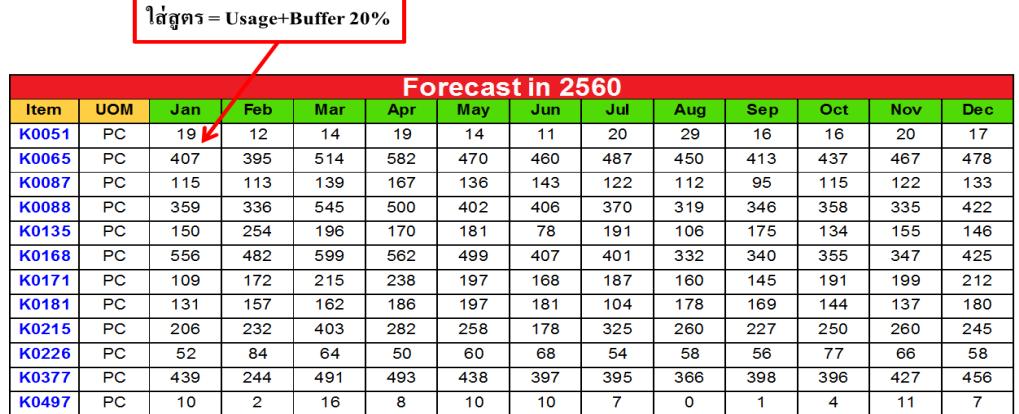

### **ภาพประกอบที่ 31**รายละเอียดยอดพยากรณ์ในแต่ละเดือน

- ข้อมูลที่อัพโหลดเป็นข้อมูลจากไฟล์ Excel File เนื่องจากจะต้องมีการปรับเปลี่ยน Forecast ตามแนวโน้ม
- แจ้งรายละเอียดของ Forecast ในแต่ละเดือน โดยผูกสูตร ยอดเฉลี่ยของยอดเบิกปี 2559

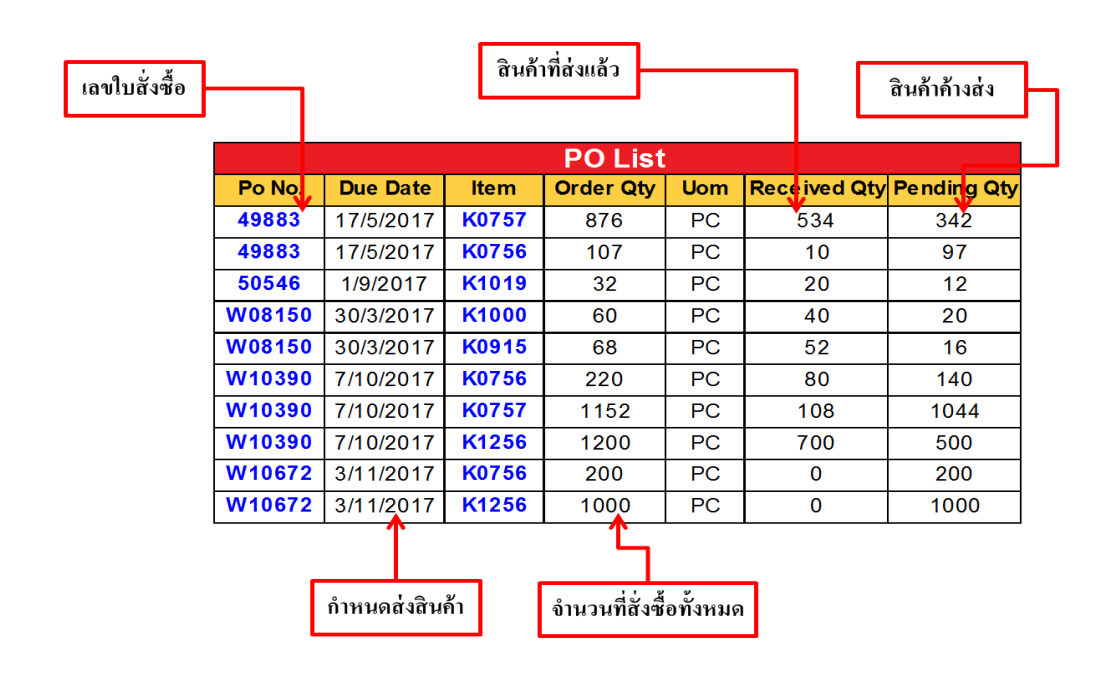

### 3.) เมนูสินค้าค้างส่ง (PO) เมนูนี้จะทำการแจ้งในส่วนของใบสั่งซื้อที่มีการค้าง

### **ภาพประกอบที่ 32**รายละเอียดเมนูสินคา้คา้งส่ง

แสดงขอ้มูลในส่วนของPO ค้างส่งโดยมีรายละเอียดดงัน้ี

- PO No. หมายถึงเลขที่ของใบสั่งซ้ือ
- Due Date หมายถึง กำหนดส่งสินค้า
- Item หมายถึง รายการสินค้า
- Order QTY หมายถึง จำนวนที่สั่งซื้อทั้งหมด
- UOM หมายถึง หน่วยเบิกสินค้า
- Received QTY หมายถึง จำนวนสินค้าที่ทำการรับเข้าระบบแล้ว
- Pending QTY หมายถึง สินคา้คา้งส่ง

## **แผนการปรับปรุงกระบวนการทา งาน มีข้ันตอนดังนี้**

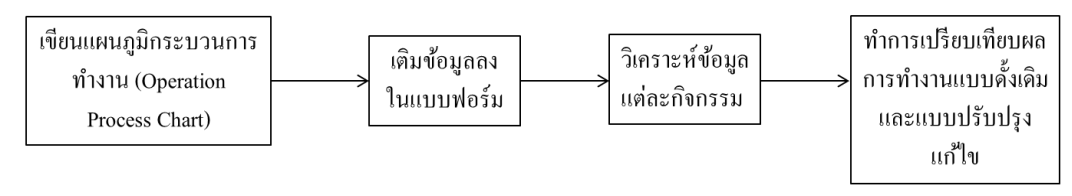

**ภาพประกอบที่ 33** แผนการปรับปรุงกระบวนการทำงาน

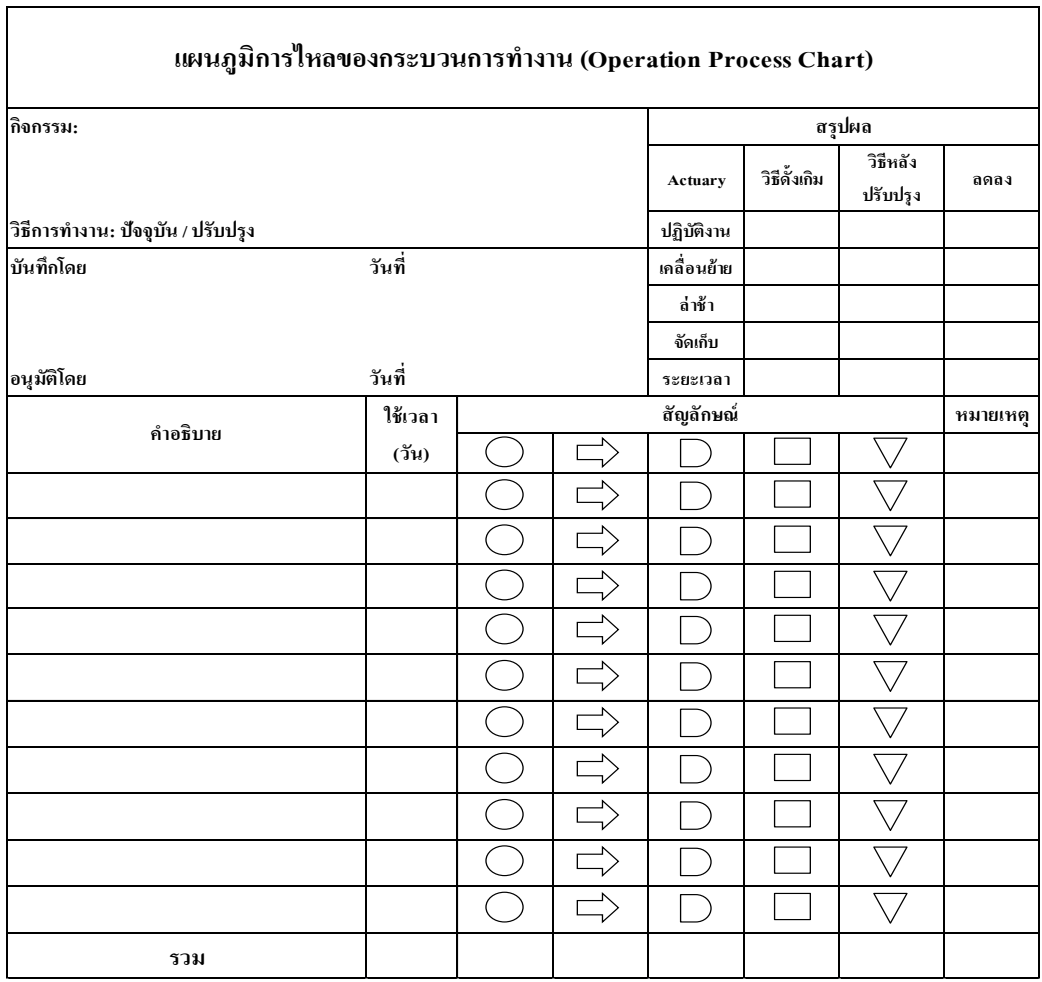

# **ภาพประกอบที่ 34**แผนภูมิการไหลของกระบวนการ

## **ตารางที่ 11รายละเอียดและค าอธิบาย**

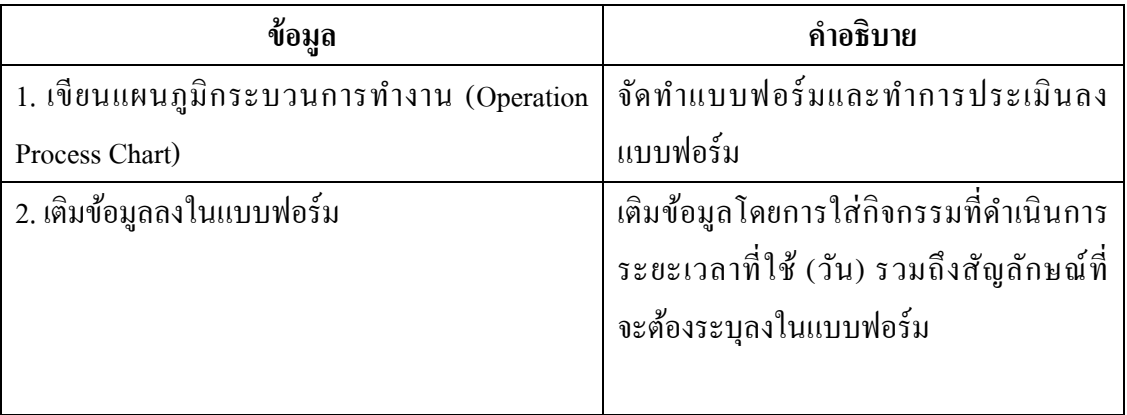

## **ตารางที่ 11** (ต่อ)

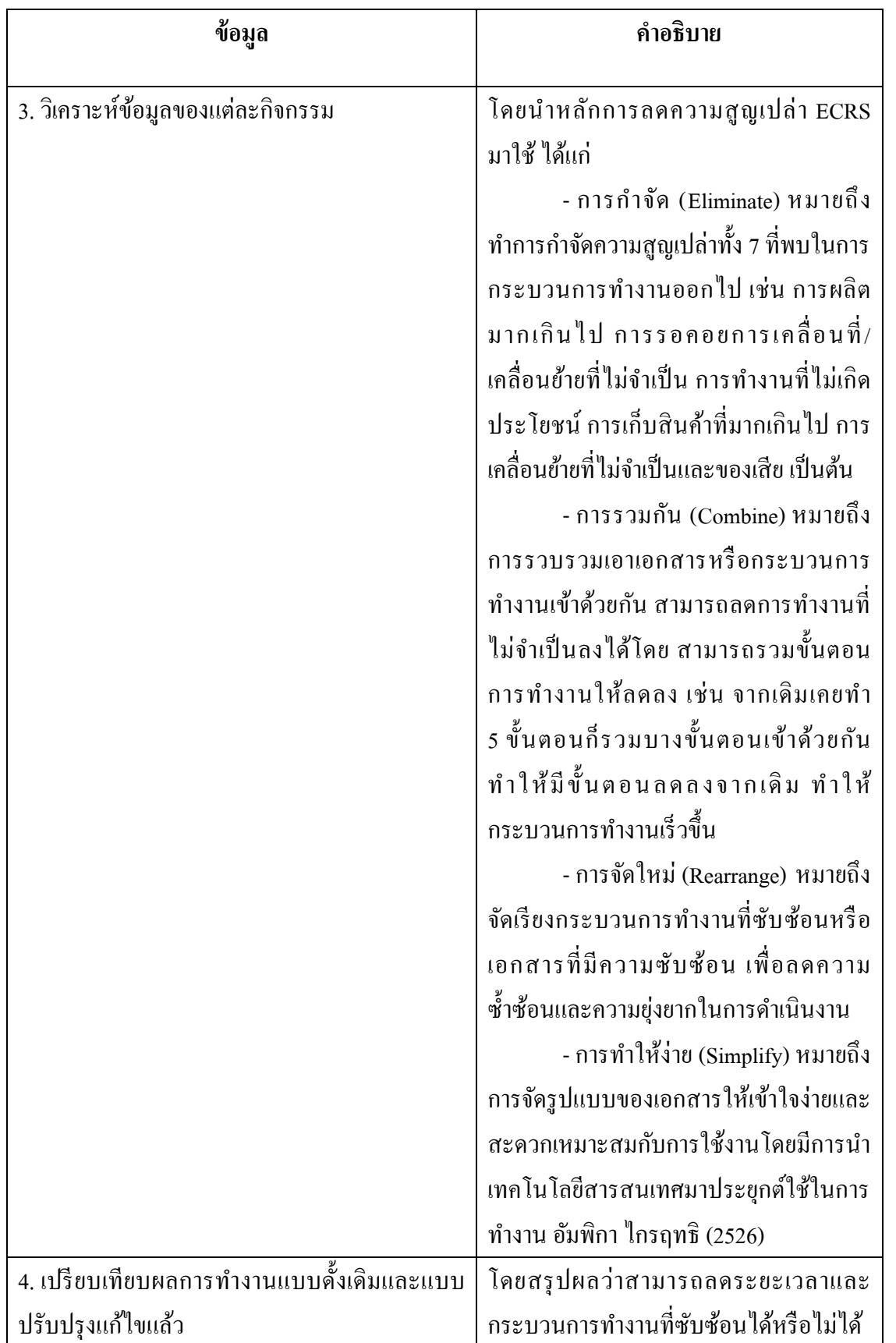

#### **ทดสอบระบบ VMI**

ผูว้ิจยัได้ทดสอบระบบโดยผูใ้ช้งานท้งัภายในองค์กรได้แก่ พนักงานแผนกโลจิสติกส์ พนักงานแผนกจัดซื้อของบริษัทกรณีศึกษาและภายนอกองค์กรทำการทดสอบ ได้แก่ ผู้จัดจำหน่าย (Supplier) เป็นผ้ทดสอบระบบ VMI โดยให้ผ้ใช้งานนำระบบมาใช้ในการทำงานจริงและทำการ รวบรวมข้อมูลและแจ้งปัญหาหรือข้อผิดพลาดที่เกิดจากระบบ รวมถึงข้อเสนอแนะ เพื่อที่จะ ปรับแก้ไขระบบให้ตรงกับความต้องการของผูใ้ช้งาน ซ่ึงได้ข้อสรุปว่า ระบบ VMI สามารถ ้ตอบสนองความต้องการของผู้ใช้งานได้เป็นอย่างดี เนื่องจากการทำงานสะดวกรวดเร็ว ถูกต้อง แม่นยา มากยงิ่ ข้ึน

#### **เปรียบเทียบข้อมูลก่อนและหลงัน าระบบการบริหารสินค้าคงคลงัโดยผู้จัดจ าหน่ายมาใช้**

สรุปผลการวิจัยโดยทำการเปรียบเทียบจำนวนสินค้าขาดมือก่อน (ปี 2559) และหลัง ้ (ปี 2560) การนำระบบ VMI มาใช้ เพื่อชี้วัดให้เห็นว่าการบริหารสินค้าคงคลังมีประสิทธิภาพมาก น้อยเพียงใดและทำการเปรียบเทียบระยะเวลาของการดำเนินงานภายในองค์กรทั้งก่อนและหลังการ ปรับปรุงแก้ไขกระบวนการทำงานว่าสามารถลดระยะเวลาได้มากน้อยเพียงใด